**CENTRO PAULA SOUZA ETEC PROF. MASSUYUKI KAWANO Técnico em informática** 

**Marcel Ferreira da Silva** 

**Mateus Augusto Nogueira Ferreira** 

**Osmar Nunes de Figueiredo** 

**Rafael Gomes Silva** 

# **VITRINE VIRTUAL: PLATAFORMA DE ANÚNCIOS E PROPAGANDAS DIGITAIS**

**Tupã** 

**Marcel Ferreira da Silva Mateus Augusto Nogueira Ferreira Osmar Nunes de Figueiredo Rafael Gomes Silva** 

# **VITRINE VIRTUAL: PLATAFORMA DE ANÚNCIOS E PROPAGANDAS DIGITAIS**

Trabalho de Conclusão de Curso apresentado ao curso Técnico em informática integrado ao ensino médio da ETEC Prof. Massuyuki Kawano, orientado pelos Professores Bruno Leonardo Morette e Paula R. Garcia Zanini como requisito parcial para obtenção do título de Técnico em informática para Internet.

**Tupã 2017** 

## **RESUMO**

Marcel Ferreira da Silva; Mateus Augusto Nogueira Ferreira; Osmar Nunes de Figueiredo; Rafael Gomes Silva.

**Orientadores:** Bruno Leonardo Morette, Paula Regina Garcia Zanini.

O projeto Vitrine Virtual consiste em um sistema de publicação de anúncios e propagandas de ofertas das lojas associadas ao site. O sistema funcionará alicerçado em três elementos principais: o anunciante, o consumidor final e o próprio site. O site atuará como um mediador, buscando o conteúdo cedido pelo anunciante e o retransmitindo ao cliente final, através de parâmetros especificados pelo mesmo. Segmentações, ou filtros, como localização geográfica, tipo de produto desejado e faixa de preço, serão a espinha dorsal de pesquisas mais assertivas, que localizarão dentro da região para que o consumidor encontre as melhores ofertas que se adequem ao seu desejo. A metodologia simples da busca de ofertas e navegabilidade simplificada irá proporcionar um rápido acesso do consumidor ao elemento desejado. Isso reduz a possibilidade do cliente abandonar a navegação por não conseguir um resultado imediato. De modo geral, o projeto resultará em um mix de recursos, sendo um agregador e sistema de busca de ofertas, uma ferramenta de divulgação e propagação de marca em ambiente digital, e ainda, um fomentador de negócios regionais. Dessa forma, o consumidor terá acesso sempre a uma vasta gama de conteúdo relevante, aumentando as possibilidades do mesmo realizar a reserva do produto e sua posterior compra, ou no mínimo, realizar a visita ao estabelecimento que está divulgando a oferta. O projeto Vitrine Virtual, visa atuar como uma nova ferramenta dentro da atual revolução que está acontecendo no segmento publicitário e de mídias digitais, mas não somente com anúncios, quer proporcionar uma nova experiência de e-commerce ao cliente. Já aos anunciantes, visa proporcionar novas possiblidades de disseminação de sua marca.

Palavras Chave: Ofertas, propaganda, digital, marketing, anúncios.

# **LISTA DE ILUSTRAÇÕES**

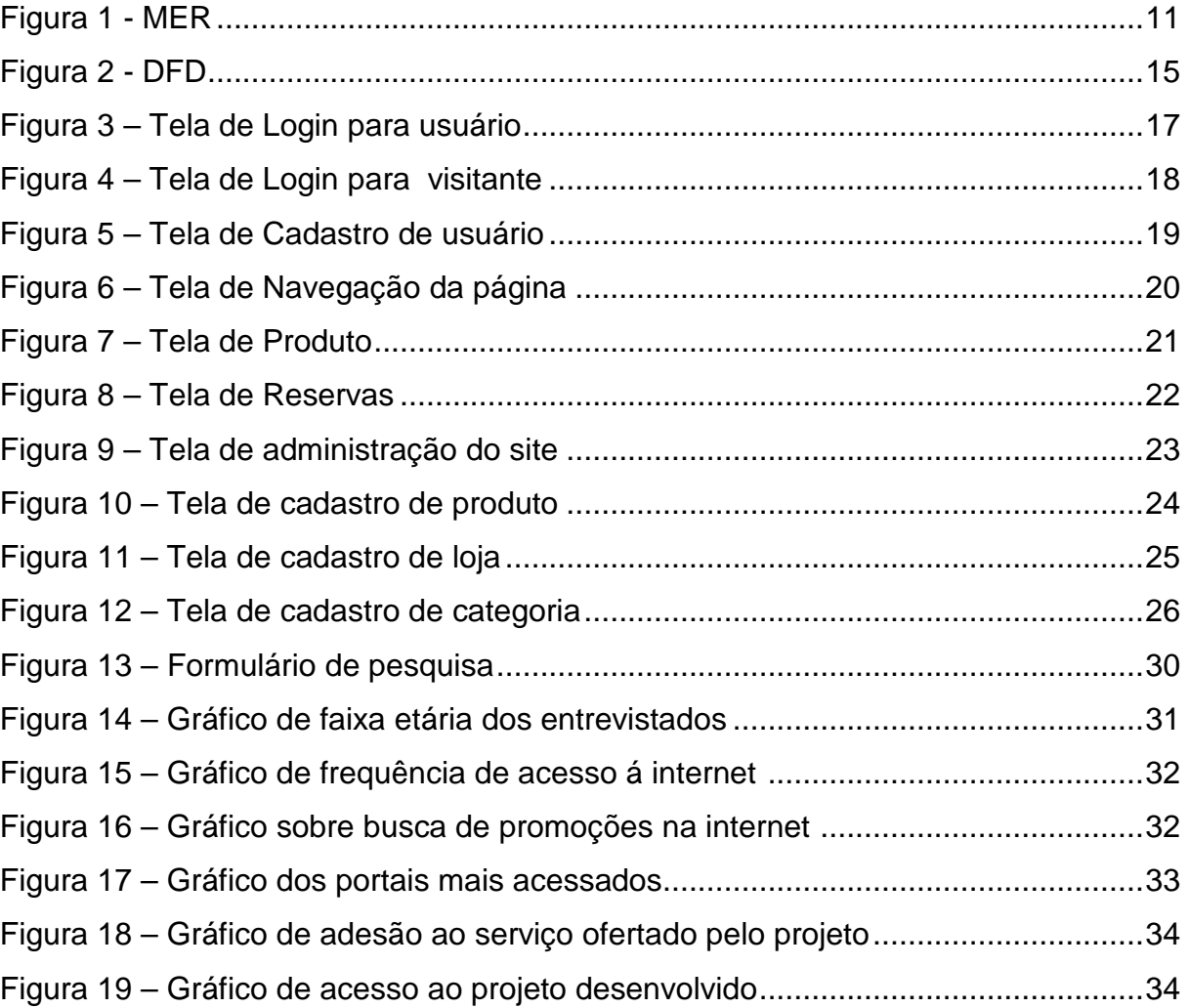

## **LISTA DE TABELAS**

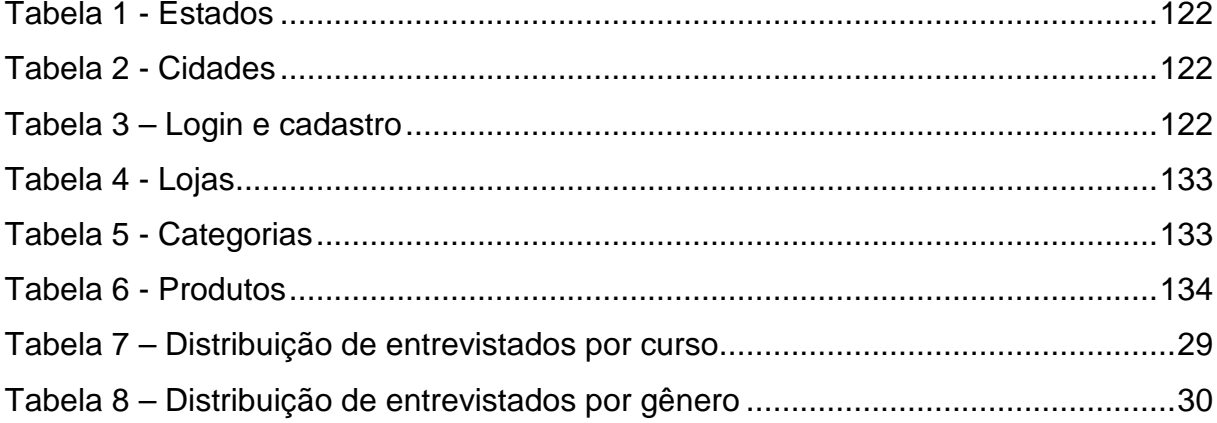

## **LISTA DE ABREVIATURAS E SIGLAS**

Diagrama de Fluxo de Fados (DFD)

Modelo Entidade Relacionamento (MER)

Sistema Gerenciador de Banco de Dados (SGDB)

# **SUMÁRIO**

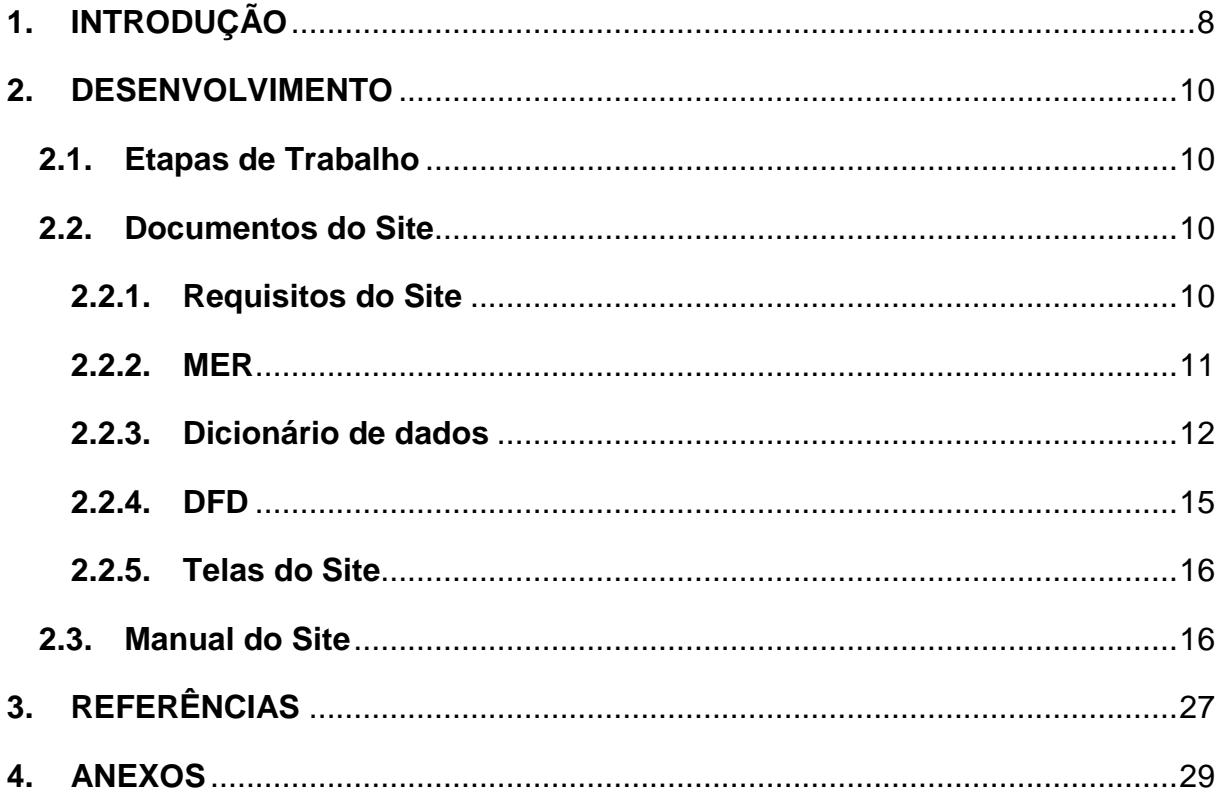

#### **1. INTRODUÇÃO**

Analisando a demanda do mercado e a necessidade cada vez mais crescente na busca pela rapidez da informação, o projeto Vitrine Virtual quer publicar em uma só pagina opção de mercado, e redirecionando o acesso em qualquer aparelho conectado a internet. Sob este panorama, pode-se vislumbrar de forma mais clara as vantagens que o sistema irá proporcionar às partes envolvidas. Para os anunciantes (lojistas), a ferramenta é uma ótima forma de promover e proliferar a presença de sua marca e seus produtos no meio digital, ambiente que se torna cada vez mais propicio para negócios. Além disso, a visibilidade e o alcance que as empresas alcançarão com essa ferramenta, não seriam atingidos através dos meios convencionais de propaganda. Sob o ponto de vista do consumidor, a ferramenta é uma excelente forma do mesmo se manter atualizado das ofertas disponíveis em sua cidade e região, possibilitando ao mesmo comprar produtos a um preço mais acessível e sem a inconveniência do pagamento do frete, visto que ele irá retirar o produto na própria loja. O site buscará proporcionar ao cliente pesquisa que tenha a informação á promoção em uma só pagina, não necessitando acessar vários sites para pesquisar os preços mais viáveis de apenas um produto.

O presente trabalho tem por objetivo desenvolver uma plataforma de marketing e propaganda online (em outras palavras, divulgação na web) destinada à micro e pequenas empresas, varejistas em sua grande maioria, que geralmente não dispõem de planejamento estratégico adequado e recursos financeiros para o desenvolvimento de campanhas online.

Além de criar um meio mais democrático, acessível e intuitivo de se divulgar produtos na internet, a plataforma desenvolvida visa também impactar positivamente os negócios a ela associados: Desenvolver uma plataforma de divulgação e propaganda voltada exclusivamente à web, a um baixo custo de adesão; Proporcionar aos lojistas e empresários de pequeno porte, uma nova forma de anunciar seus produtos e promoções; Fomentar os comércios locais e regionais, de modo que o consumidor volte a comprar, ou ao menos a frequentar as lojas de sua cidade; Aplicar técnicas de marketing de guerrilha na divulgação das promoções dos lojistas, de modo que os usuários mantenham-se estimulados a acessarem a plataforma e por extensão, fecharem mais negócios; Transformar a plataforma em uma forte ferramenta de busca de ofertas, comparável aos grandes portais como Buscapé, Zoom, etc.

O projeto desenvolvido fundamenta-se no exponencial crescimento do ecommerce (comercio eletrônico) e como isso tem influenciado as ações e o posicionamento das organizações dentro do ambiente da web.

Dentro desse novo cenário, as empresas com maior poder financeiro e melhor planejamento estratégico, conseguiram se estabelecer e expandir seu ramo de negócios. Por outro lado, empresas de menor porte ainda encontram-se deslocadas dentro desse novo universo digital.

O site desenvolvido busca preencher essa lacuna, aliando a facilidade e a instintividade de uso, necessárias aos usuários que possuem níveis variados de conhecimento sobre propaganda e marketing digital, e o baixo custo, essencial para a adesão dos anunciantes ao projeto.

#### **2. DESENVOLVIMENTO**

#### **2.1. Etapas de Trabalho**

Inicialmente o grupo se reuniu com o intuito de realizar um brainstorm (onde os membros do grupo foram expondo e debatendo suas ideias uns aos outros),em seguida foram selecionadas as ideias que mais se encaixavam nos panoramas do curso, depois de escolher uma ideia veio o processo de trabalhar sobre a mesma, visando à necessidade de recursos para executar a ideia, começando com os softwares necessários para mecanismo de trabalho em seguida foi o processo de analisar todo o esqueleto para a funcionalidade do projeto, começando pelo layout e o banco de dados, em seguida foram dividas as tarefas entre programação de web e programação do banco de dados, logo após veio o momento de realizar o sincronismo entre as páginas web com o banco de dados, por conclusão de planejamento veio à fase de testes para encontrar possíveis erros e deficiências no sistema, por fim o projeto foi apresentado aos professores docentes do curso para que fossem indicadas instruções finais e um possível debate para indicar melhorias ou possíveis complicações, assim finalizando o todo o processo de planejamento.

#### **2.2. Documentos do Sistema**

#### **2.2.1. Requisitos do Sistema**

A principal função do projeto é trazer uma ferramenta capaz de oferecer a oportunidade de que micro e pequenas empresas varejistas possam expor suas mercadorias em ofertas, e que com a simplicidade da web seus possíveis clientes possam estar ciente de suas ofertas dentro do conforto do seu lar navegando pelo seu computador ou qualquer outro mecanismo que tenha acesso à internet, trazendo facilidade e ganho de tempo quando um cliente for para as ruas comprar seus produtos desejados possam ir diretamente à loja na qual tenha visto uma oferta enquanto navega pela ferramenta.

#### **2.2.2. MER**

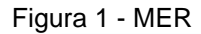

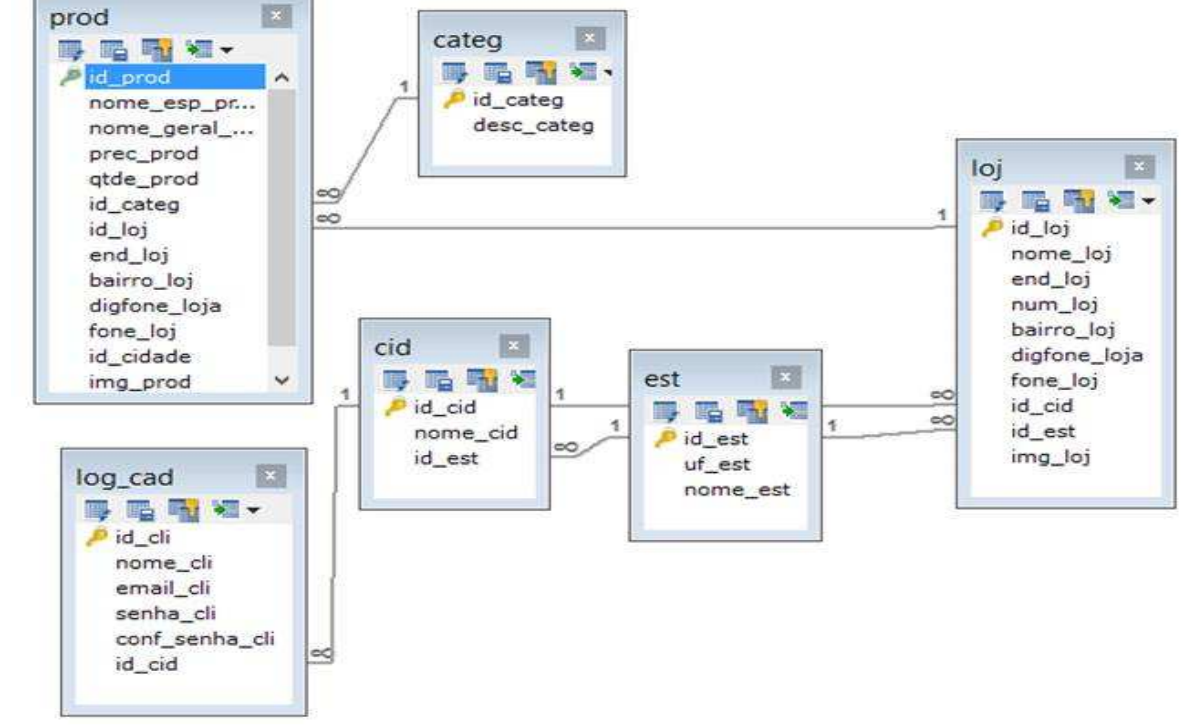

Fonte: Autoria própria

## **2.2.3. Dicionário de dados**

#### Tabela 1 - Estados

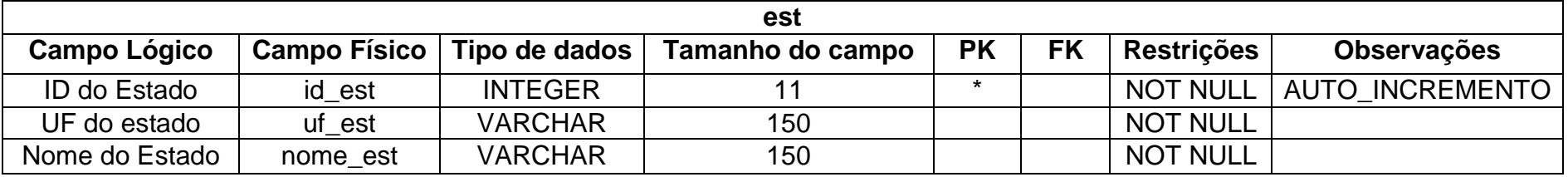

Fonte: Autoria própria

Tabela 2 - Cidades

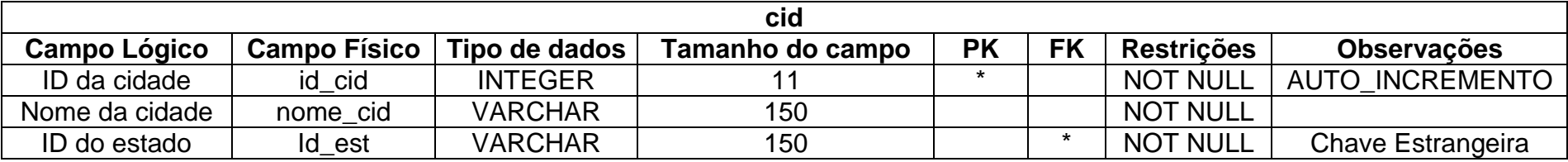

Fonte: Autoria própria

#### Tabela 3 – Login e cadastro

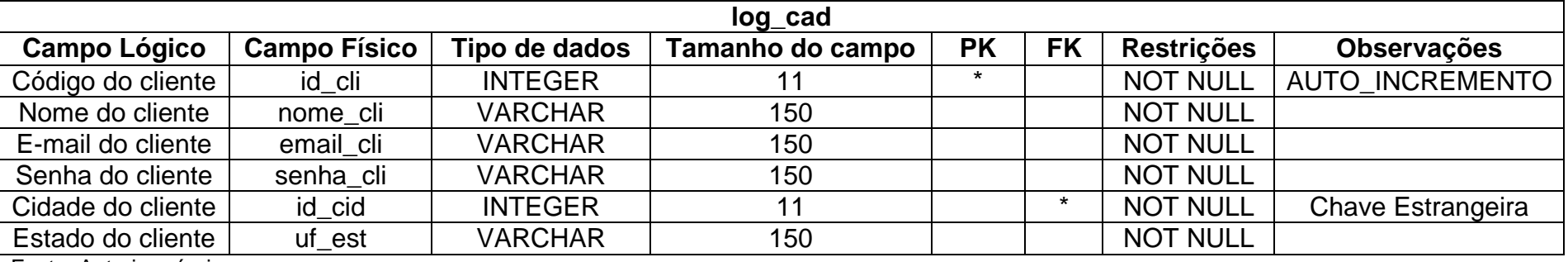

## Tabela 4 – Lojas

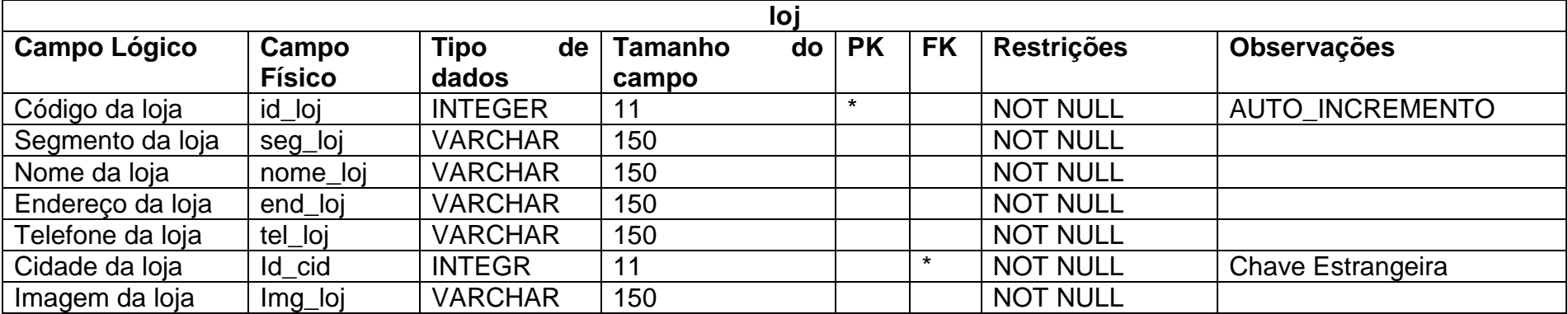

Fonte: Autoria própria

#### Tabela 5 – Categorias

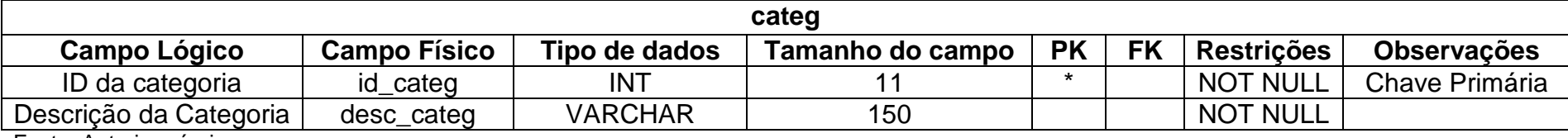

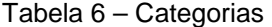

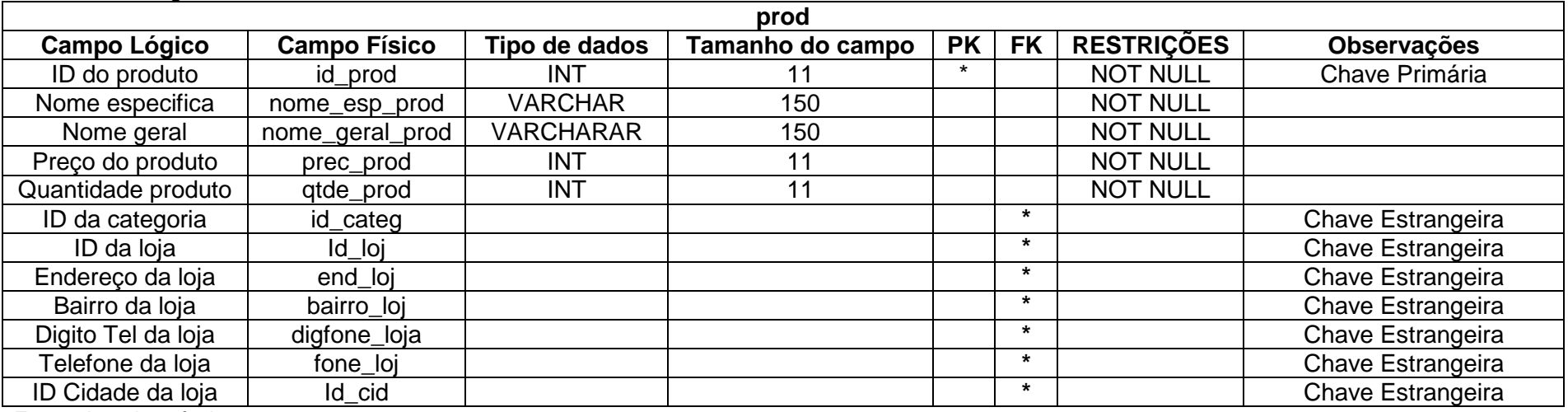

## **2.2.4 DFD**

Figura 2 - DFD

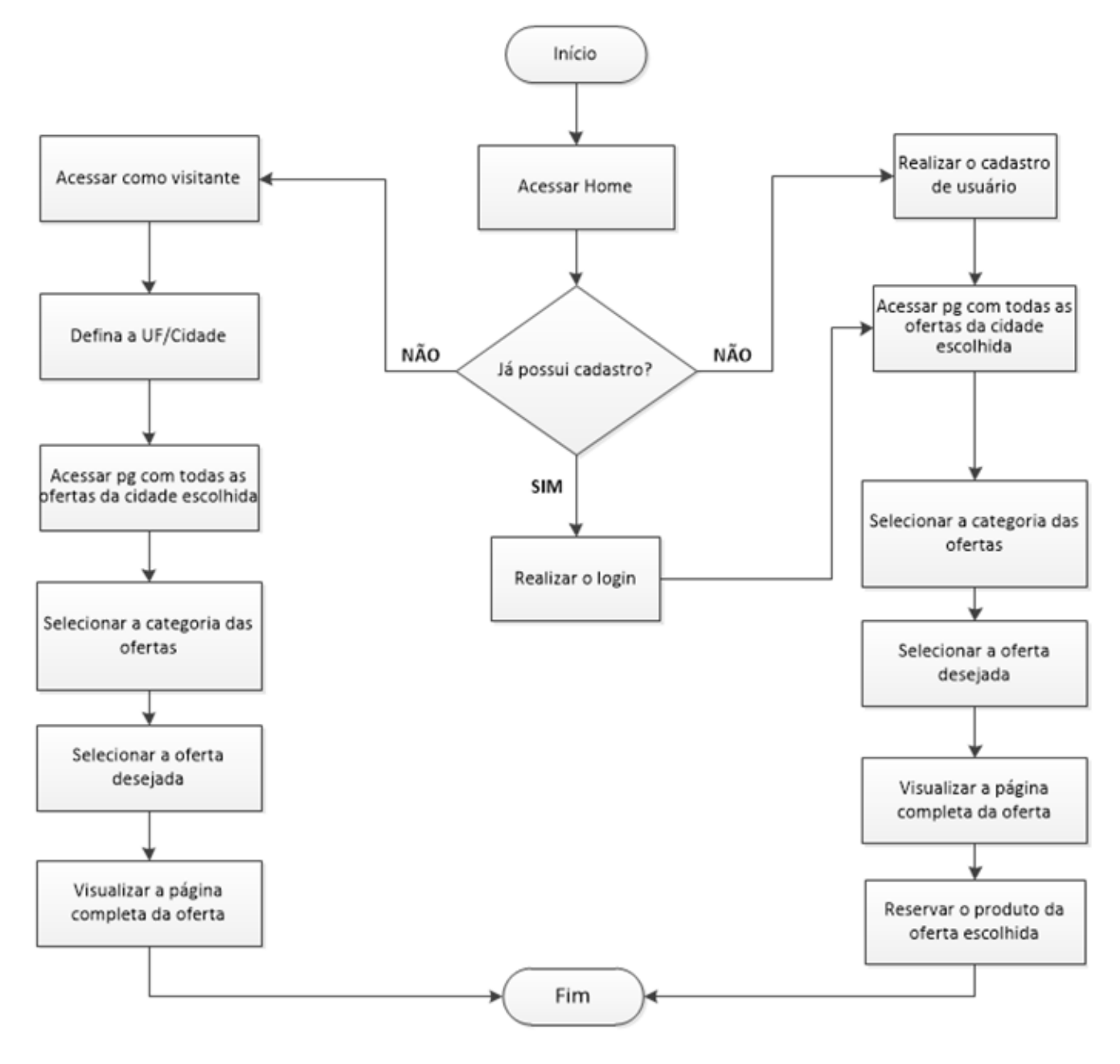

Fonte: Autoria própria

#### **2.2.5 Telas do Site**

Login: Tela utilizada para acesso ao sistema.

Cadastro de Usuário: Tela onde o usuário pode se cadastrar, para, posteriormente, acessar o site.

Página de Navegação: Tela onde o usuário poderá consultar todas as ofertas disponíveis em sua cidade.

Página de Produto: Tela onde o usuário poderá visualizar todas as informações do produto e reservá-lo.

Página de reserva: Tela onde o usuário logado poderá visualizar todas

Área do Administrador: Tela onde o administrador do site consegue acessar as páginas de cadastros.

Página de Cadastro de Loja: Tela onde o administrador do site pode realizar o cadastro das lojas.

Página de Cadastro de Produto: Tela onde o administrador do site pode realizar o cadastro dos produtos.

Página de Cadastro de Categoria: Tela onde o administrador do site pode realizar o cadastro das categorias.

#### **2.3. Manual do Site**

#### **2.3.1 Acesso ao site – Tela de Login**

O acesso ao sistema está disponível no endereço eletrônico www.vitrinevirtual.com.br, sendo que este caminho direcionará o usuário para a página de login. O usuário poderá acessar o conteúdo do website pelos login, através de dois perfis diferentes: usuário "logado" (que já possui cadastro e o utilizou para o acesso) ou como visitante.

Para o acesso de usuário "logado" é necessário que o mesmo tenha realizado o cadastro de usuário previamente (este processo será apresentado no decorrer do manual), pois serão solicitados o e-mail e a senha inseridos no formulário, para liberação do login. Na própria página inicial, o usuário tem a disposição um botão (localizado no canto superior direito da tela) que irá direcioná-lo para a página de cadastro.

O utilizador deverá inserir seu e-mail e senha (pré-cadastrados) em seus respectivos campos e clicar no botão Acessar. Se os dados inseridos coincidirem com aqueles que foram cadastrados, a página de navegação será exibida ao cliente, caso contrário, o mesmo permanecerá na tela de login.

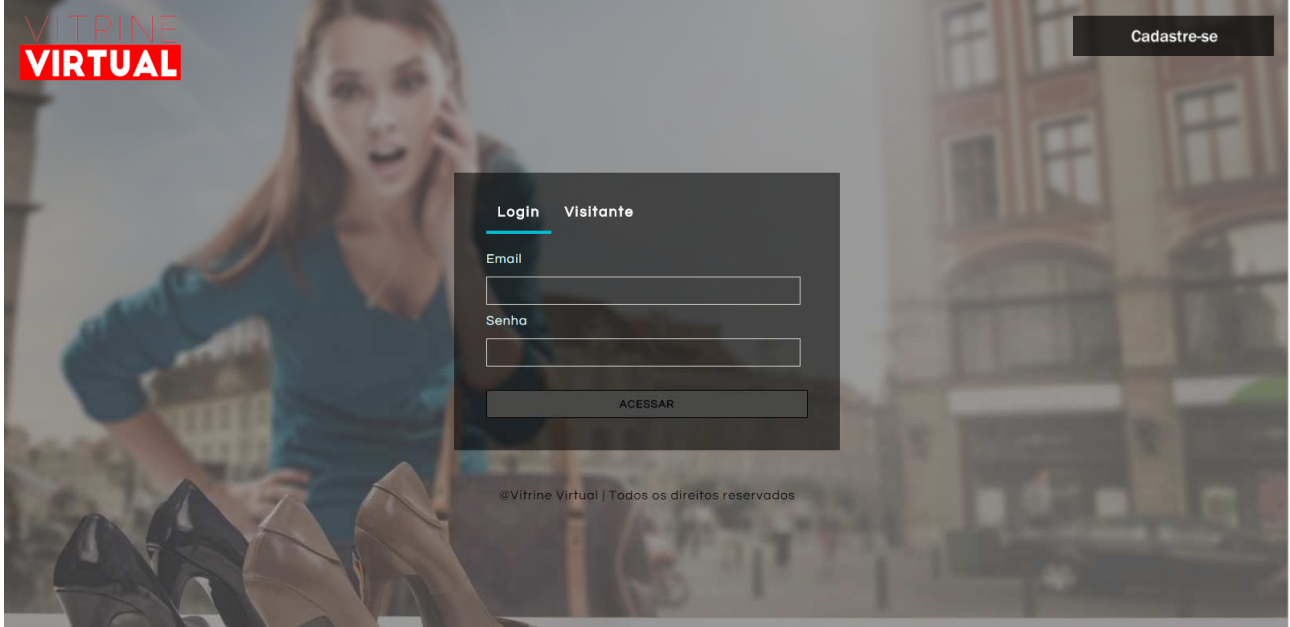

Figura 3 –Tela de Login para usuário cadastrado

Fonte: Autoria própria

Para o acesso de visitante, o usuário deverá selecionar a aba Visitante, localizada no campo de login, selecionar seu estado e cidade e por fim, clicar no botão Acessar. Através desse filtro, o sistema irá apresentar as ofertas disponíveis na localidade do utilizador.

#### Figura 4 - Tela de Login para visitante

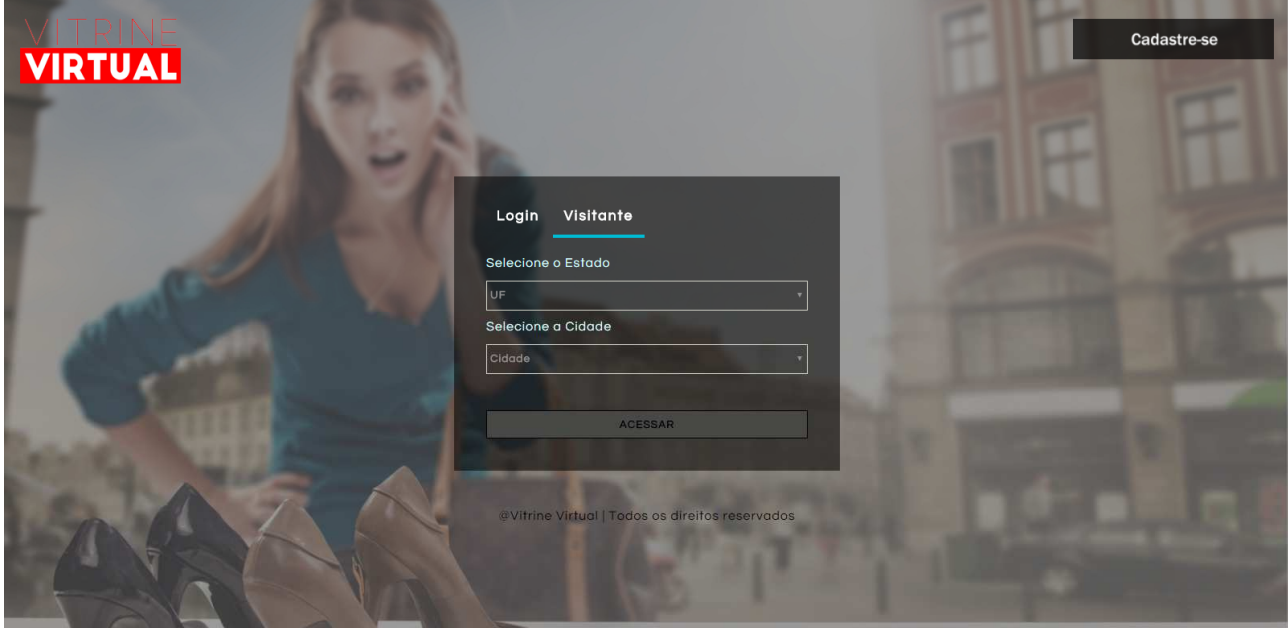

Fonte: Autoria própria

### **2.3.2 Cadastro de Usuário**

Conforme citado anteriormente, a página de cadastro pode ser acessada através de um botão da tela de login. Dentro da presente página, o usuário encontrará um formulário com os seguintes campos:

- Nome;
- E-mail;
- Senha;
- Confirmar senha;
- UF (Menu Drop Down);
- Cidade (Menu Drop Down).

Figura 5 - Tela de cadastro de usuário

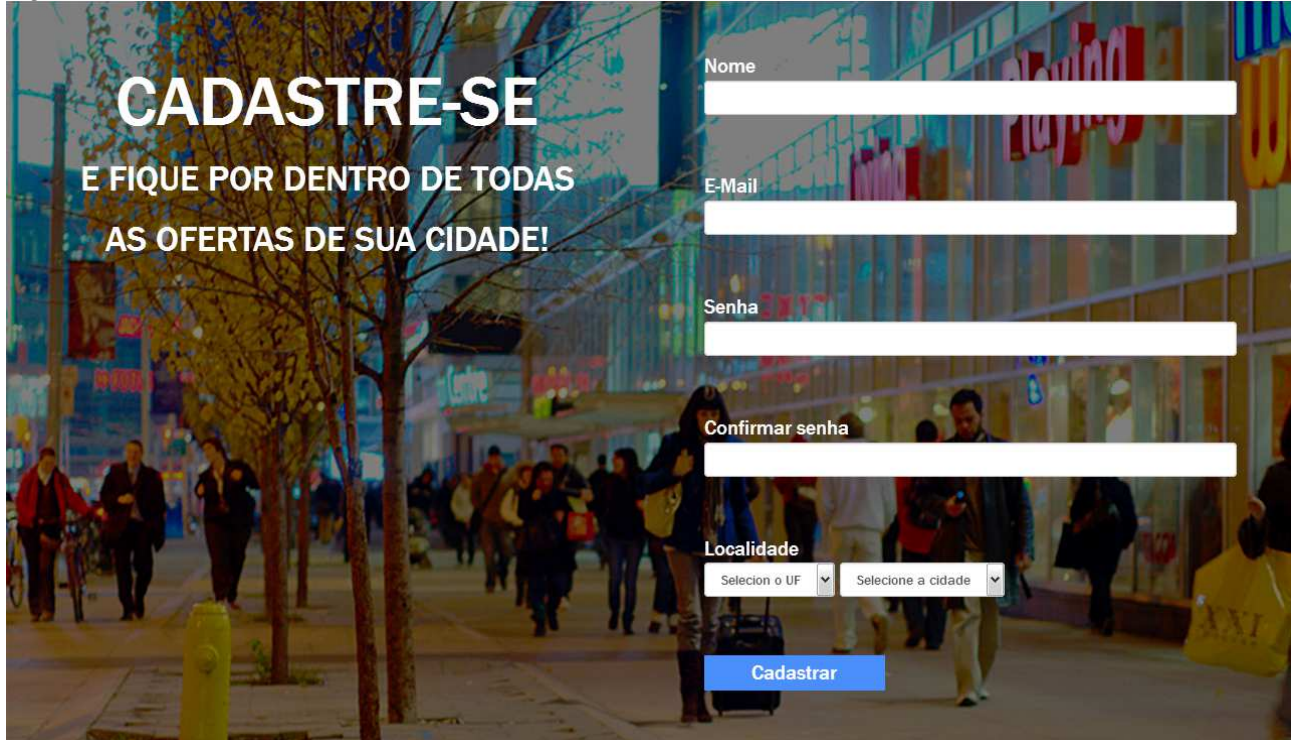

Fonte: Autoria própria

Todos os campos devem ser obrigatoriamente preenchidos para que o cadastro seja efetuado com sucesso. Além disso, os campos devem respeitar a parametrização de validação, visto que se algum dado inserido não atender a esses requisitos, uma mensagem será apresentada na tela, orientando o procedimento que o usuário deverá seguir.

Após o preenchimento de todos os campos, o usuário deverá clicar no botão Cadastrar, localizado na região inferior direita da tela.

### **2.3.3 Tela de Navegação**

Após o processo de login (quando realizado corretamente), o usuário será direcionado para a página de navegação, onde o mesmo terá acesso à todas as promoções cadastradas na cidade informada em seu cadastro.

Se o usuário estiver acessando ao site como visitante, as ofertas serão apresentadas de acordo com o estado e a cidade selecionada na tela de login.

Figura 6 - Tela de navegação

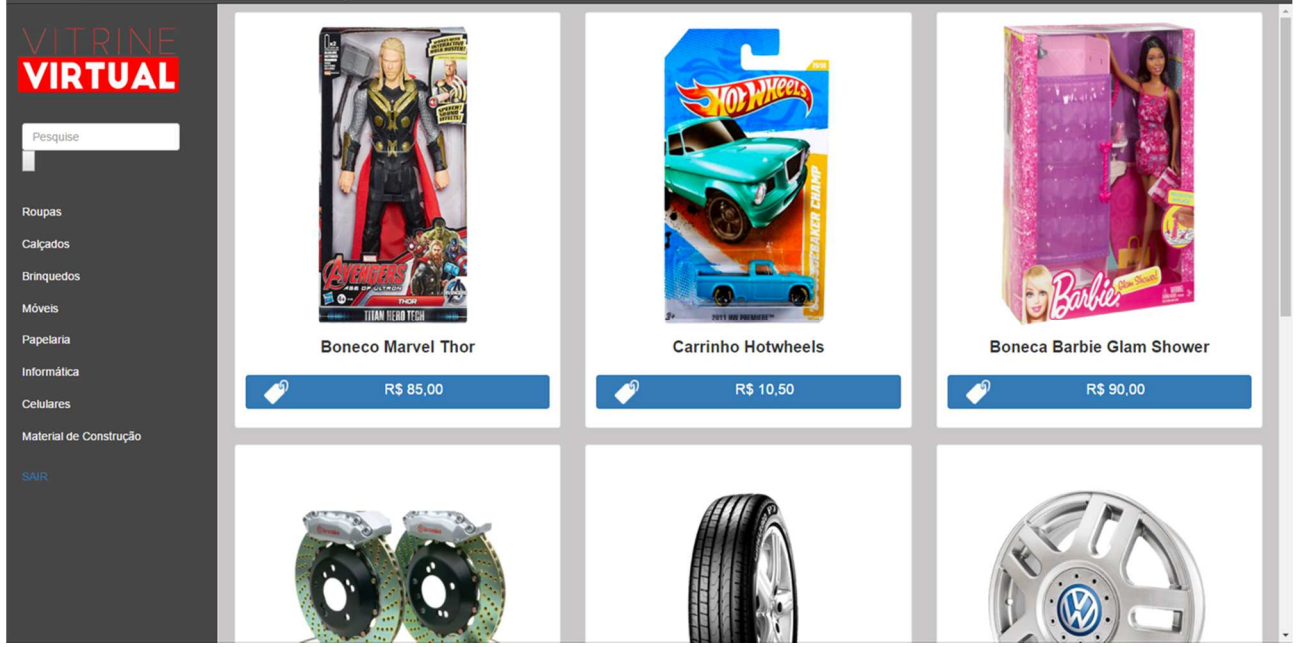

Fonte: Autoria própria

Na lateral esquerda da página de navegação (em qualquer tipo de acesso), encontra-se a barra de filtro, onde são apresentadas todas as categorias dos produtos cadastrados (Roupas, calçados, brinquedos, eletrônicos, etc). Clicando em cada uma das categorias, a tela será recarregada e serão apresentados somente os produtos que constam dentro do segmento selecionado.

Além dos filtros de categoria, a barra lateral contém também uma barra de pesquisa, onde o usuário poderá realizar buscas personalizadas. O campo de buscas irá verificar se o termo inserido coincide com alguma parte do nome do produto cadastrado no banco de dados.

Ao clicar em algum dos produtos apresentados (botão com o preço ou a própria imagem do item), o usuário será direcionado para a página com todas as informações do mesmo.

## **2.3.4 Tela de Produto**

Conforme citado, na página de produto, o usuário poderá identificar todas as informações do produto selecionado, além de uma imagem em maior resolução do mesmo.

Abaixo, segue a relação das informações do produto que são apresentadas na tela:

- Imagem do produto;
- Nome especifico do produto (nome com um conjunto de informações do item);
- Nome geral do produto;
- Categoria do produto;
- Quantidade do produto disponível;
- Nome da loja que possuí o produto;
- Endereço da loja que possuí o produto;
- Bairro da loja que possuí o produto;
- Telefone da loja que possuí o produto;
- Preço do produto;

Figura 7 - Tela de produto

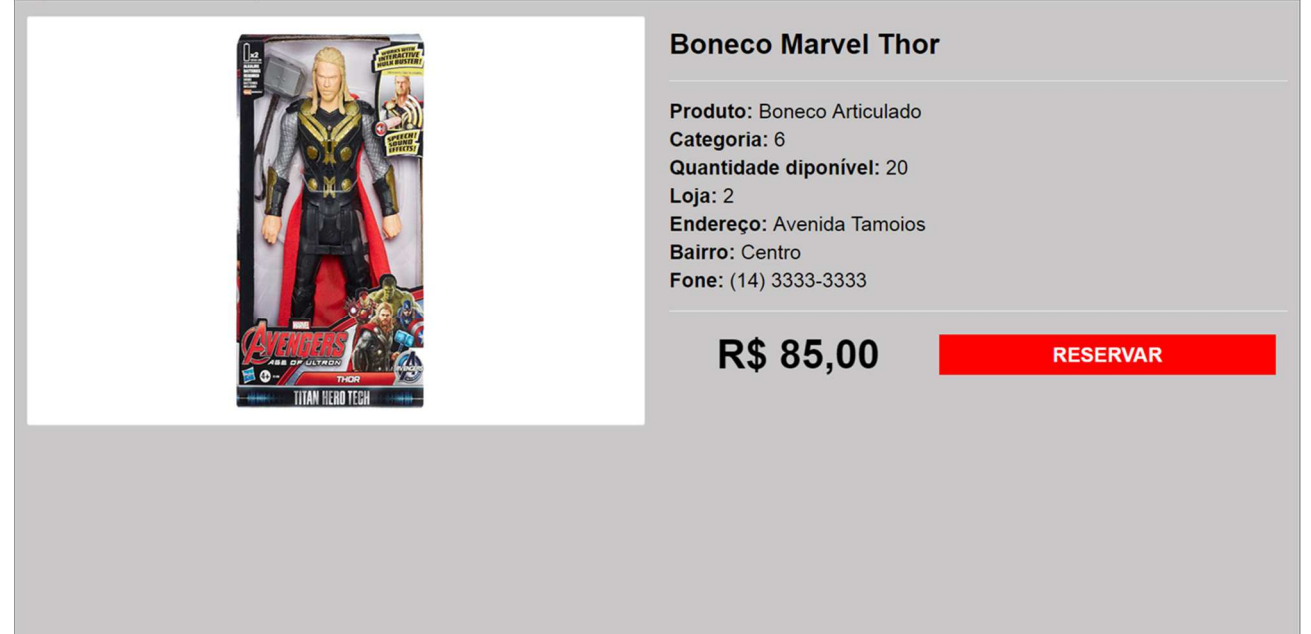

Fonte: Autoria própria

Abaixo das informações, a tela de produto apresenta também o botão "Reservar" que possibilita ao usuário realizar a reserva do item. Este recurso estará presente apenas para os usuários que acessarem o site "logando", os visitantes não terão acesso ao mesmo.

## **2.3.5 Tela de Reservas**

Ao clicar no botão reservar na página de produto, o usuário é direcionado para a página de reservas, onde serão apresentados todos os itens encomendados, enquanto o utilizador estiver logado.

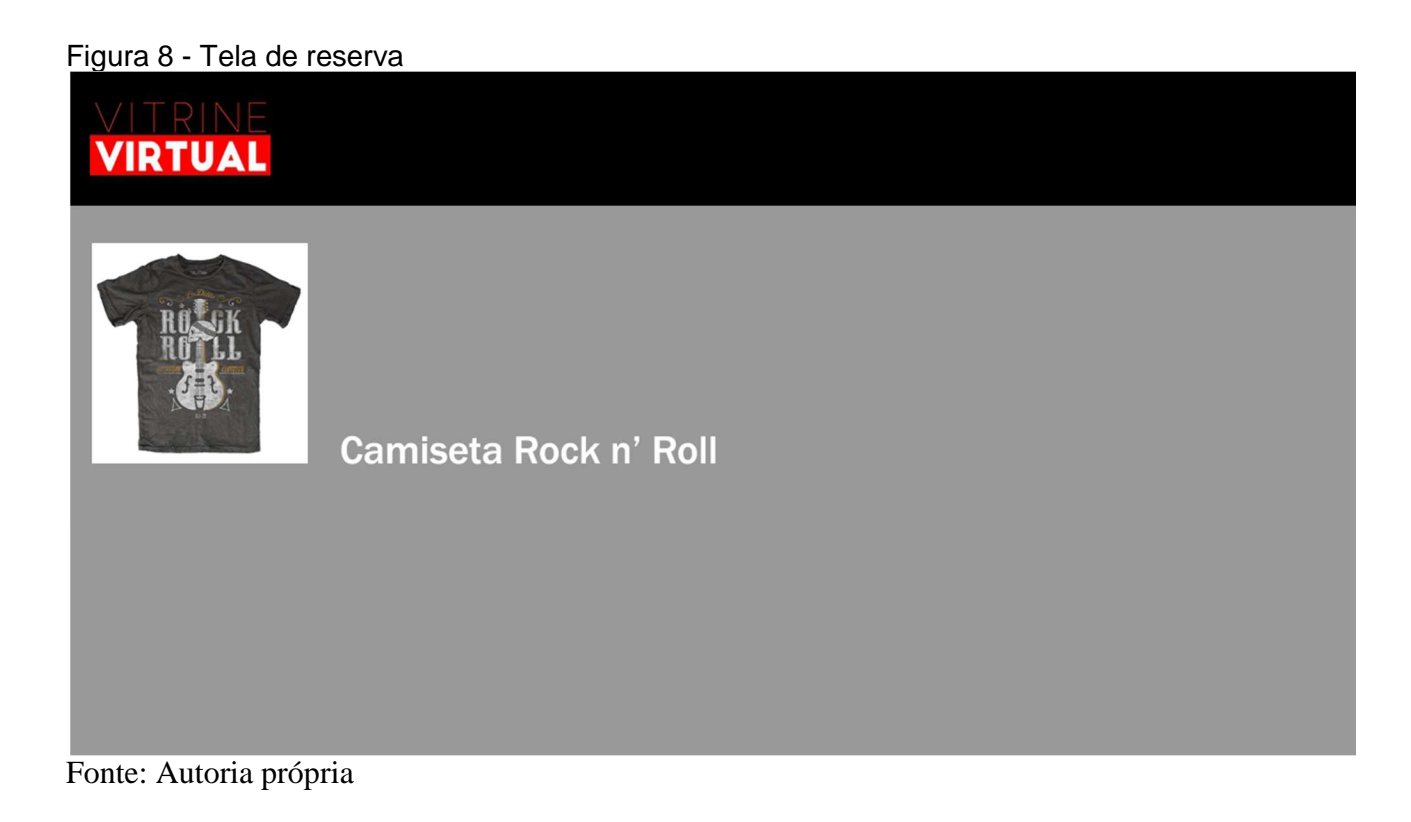

# **2.3.6 Dashboard – Área do Administrador**

A área do administrador, como o próprio nome sugere, é direcionada apenas ao responsável pelo gerenciamento do site, à pessoa que irá realizar os cadastros e atualizações de informações do site.

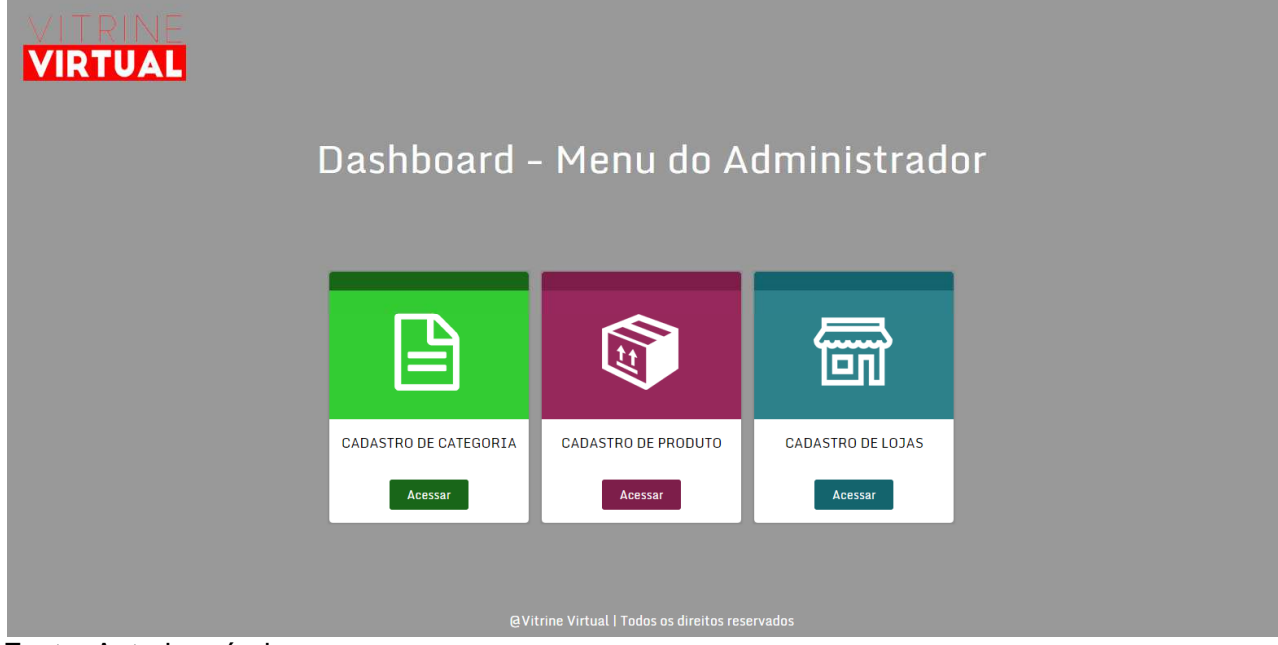

Fonte: Autoria própria

Na página inicial da área do administrado, estão disponíveis três campos que dão acesso às páginas de cadastro, sendo elas:

- Cadastro de Categoria;
- Cadastro de Produto;
- Cadastro de Loja.

## **2.3.6.1 Cadastro de Produto**

Nessa tela, o administrador poderá realizar o cadastro do produto e todas as informações sobre o mesmo, sendo que estas serão apresentadas nas páginas de produto.

Figura 10 - Tela de cadastro de produto

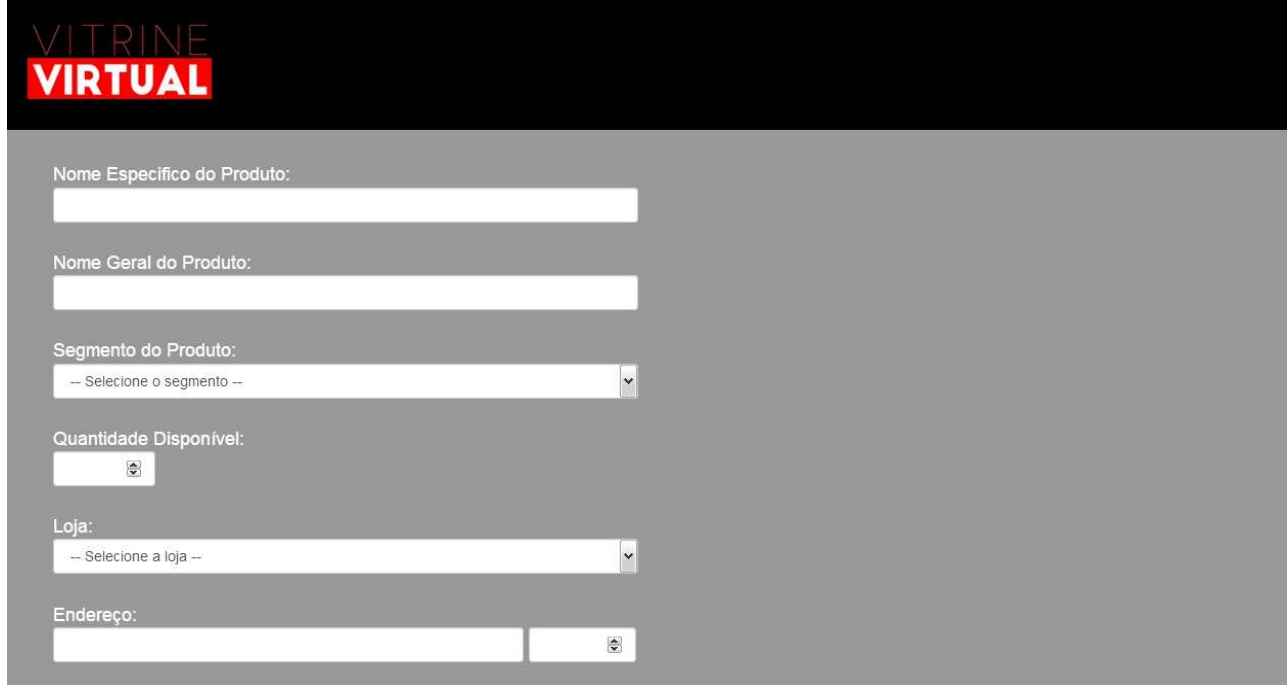

Fonte: Autoria própria

## **2.3.6.2 Cadastro de Loja**

Na segunda tela, o administrador do site poderá realizar o cadastro das lojas e de todas as informações das mesmas, sendo elas:

- Nome da loja;
- Endereço;
- Número;
- Bairro;
- Cidade;
- UF;
- Telefone.

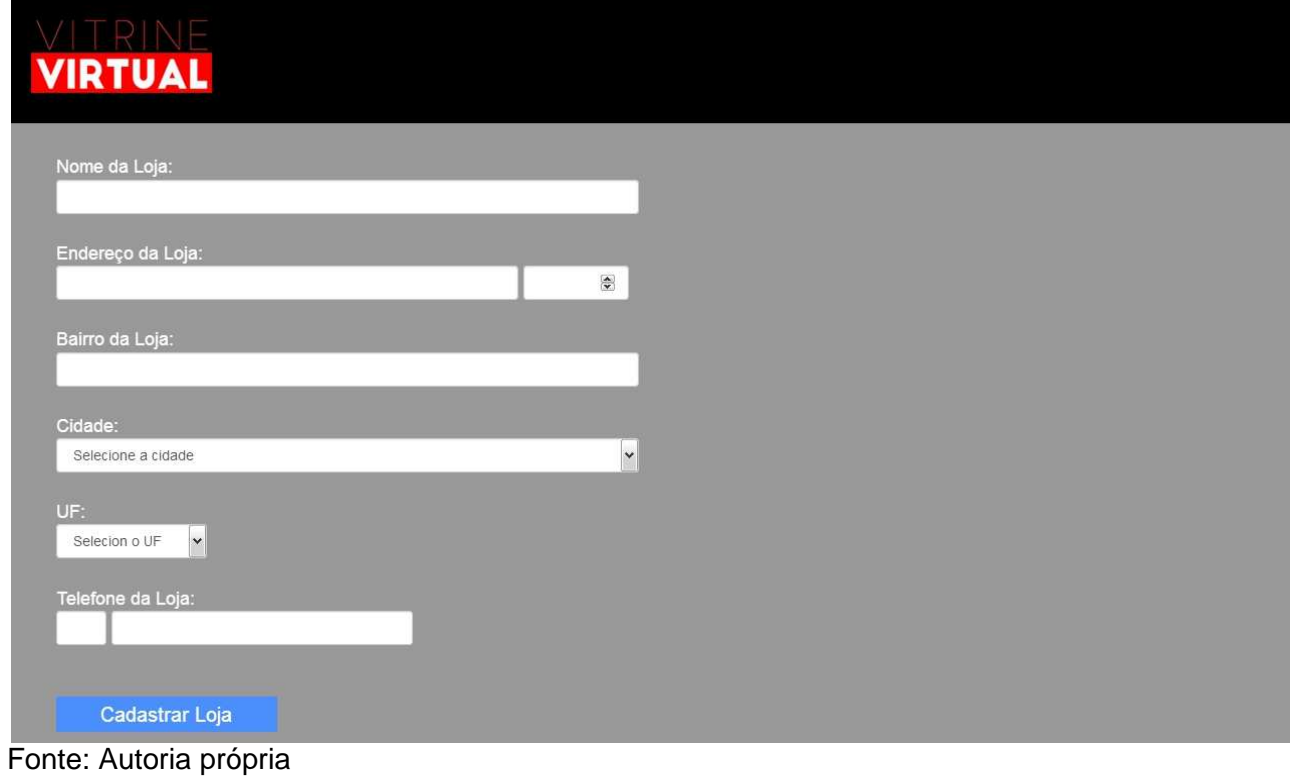

## **2.3.6.3 Cadastro de Categoria**

Na terceira e última tela, o administrador do site poderá realizar o cadastro das categorias de produto.

Figura 12 - Tela de cadastro categoria

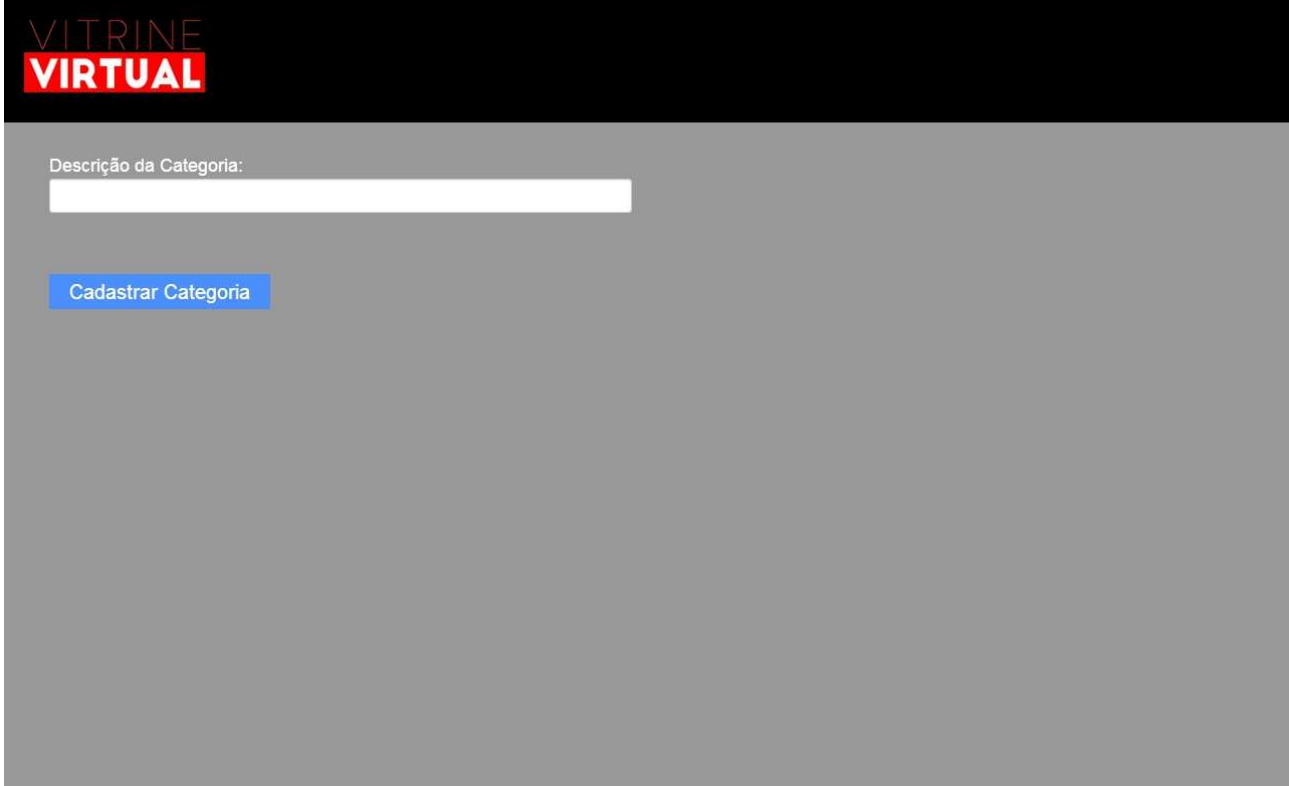

Bootstrap Grid System. Disponível em: https://www.w3schools.com/bootstrap/bootstrap\_grid\_system.asp. Acesso em: 05/03/2017

Bootstrap 3: Criando Layouts e Grids. Disponível em: http://webdevacademy.com.br/tutoriais/ux/bootstrap-3-layouts-sistema-grids/. Acesso em: 08/03/2017

Como apresentar cidades de acordo com estado? Disponível em: https://www.scriptbrasil.com.br/forum/topic/1106-como-apresentar-cidades-deacordo-com-estado/. Acesso em: 02/06/2017

Como enviar um dado para outra página PHP pela URL? Disponível em: https://pt.stackoverflow.com/questions/106500/como-enviar-um-dado-para-outrapagina-php-pela-url. Acesso em: 28/05/2017

Enviando dados via GET e POST. Disponível em: http://webdevacademy.com.br/tutoriais/ux/bootstrap-3-layouts-sistema-grids/. Acesso em: 28/05/2017

Framework Responsivo. Disponível em: http://getbootstrap.com.br/. Acesso em: 01/03/2017

Manipulação de Dados: SELECT, INSERT, UPDATE e DELETE. Disponível em: http://ftp.nchu.edu.tw/MySQL/doc/refman/4.1/pt/select.html. Acesso em: 15/04/2017

PHP: Mysqli fetch array – Manual. Disponível em: https://secure.php.net/manual/pt\_BR/mysqli-result.fetch-array.php. Acesso em: 15/04/2017

PHP: Sistema de Login com níveis de acesso. Disponível em: http://www.devmedia.com.br/php-sistema-de-login-com-niveis-de-acesso/37217. Acesso em: 01/05/2017

PHP: Trabalhando com Sessions. Disponível em: https://blog.vilourenco.com.br/phptrabalhando-com-sessions/. Acesso em: 25/05/2017

Transformando botão em link. Disponível em: http://phpbrasil.com/phorum/read.php?1,65038. Acesso em: 30/05/2017

Validação de formulários com JavaScript. Disponível em: https://www.youtube.com/watch?v=fVgWqNWylZo. Acesso em: 30/05/2017

#### **ANEXO A – Pesquisa de validação de desenvolvimento de projeto**

Visando realizar uma validação prévia do projeto, ou seja, verificar se realmente existe um nicho consumidor para o serviço proposto, foi aplicado uma pesquisa de mercado dentro da instituição de ensino Centro Paula Souza – Escola Técnica Professor Massuyuki Kawano.

A amostragem da pesquisa de campo foi de 98 alunos, com a exclusão de um entrevistado, devido ao fato do mesmo não ter identificando-se. Os 97 respondentes estavam distribuídos entre cinco cursos ministrados na instituição durante o período noturno, sendo eles: Administração, Contabilidade, Design de Interiores, Enfermagem e Farmácia.

A distribuição exata ficou da seguinte maneira:

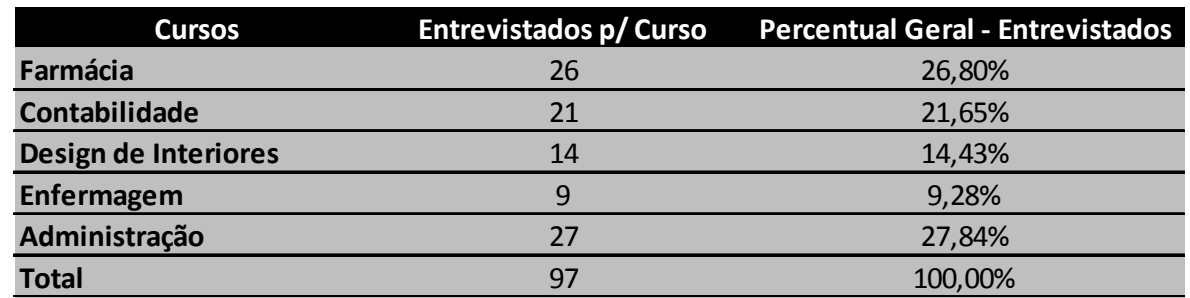

Tabela 7 – Distribuição de entrevistados por curso

Fonte: Do próprio autor, 2016

Em relação à distribuição de gêneros dos entrevistados, a predominância foi do sexo feminino, representando mais de 68% da totalidade. Cinco entrevistados não informaram o nome em seus formulários e por isso, foram categorizados em um terceiro segmento, o "Não Informou".

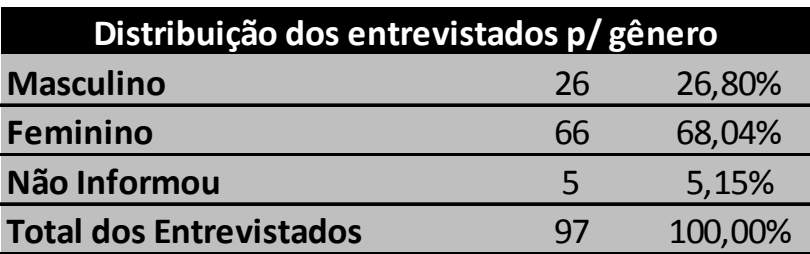

Tabela 8 – Distribuição de entrevistados por gênero

Fonte: Fonte: Autoria própria, 2017

O formulário de pesquisa foi composto de seis questões de múltiplas escolhas, desenvolvidas com a finalidade especifica de conhecer o nicho de mercado do projeto em desenvolvimento e desvendar seu real potencial, através da análise da receptividade dos entrevistados em relação à proposta apresentada.

Abaixo, seguem as questões do formulário:

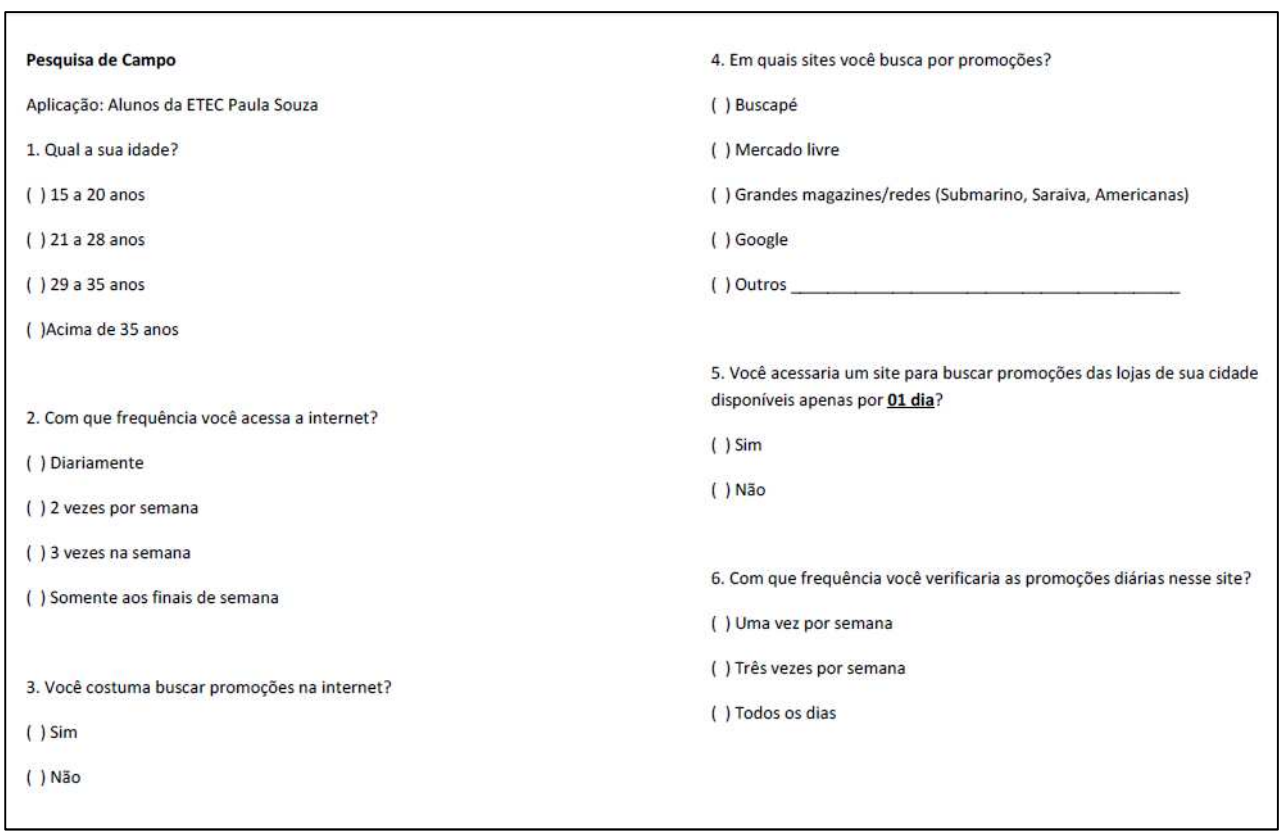

Figura 13 – Formulário de Pesquisa

Com os dados da pesquisa em mãos, foi realizado a tabulação dos mesmos e posteriormente, a análise de cenário.

Considerando a totalidade dos entrevistados, mais de 70% estão concentrados na faixa etária de 15 até os 28 anos, salientando que quase metade dos entrevistados tem entre 15 e 20 anos. Tal informação é extremamente promissora, pois este somente com o parâmetro idade conseguiu delinear um perfil de consumidor que transita entre as gerações Y e Z, famosas por estarem sempre conectadas e por serem avidas por novas tecnologias.

Figura 14 – Gráfico de faixa etária dos entrevistados

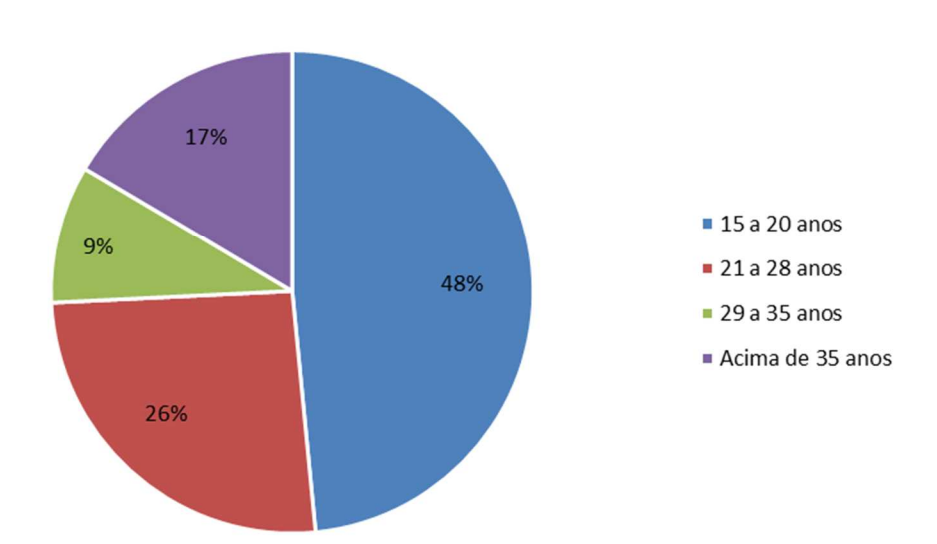

**Faixa Etária** 

Tal afirmação sustenta-se e comprova-se através do segundo questionamento do formulário, que diz respeito à com que frequência o entrevistado acessa a internet. A resposta não podia ser mais positiva, pois 94% declararam acessar a web diariamente.

Fonte: Fonte: Autoria própria, 2017

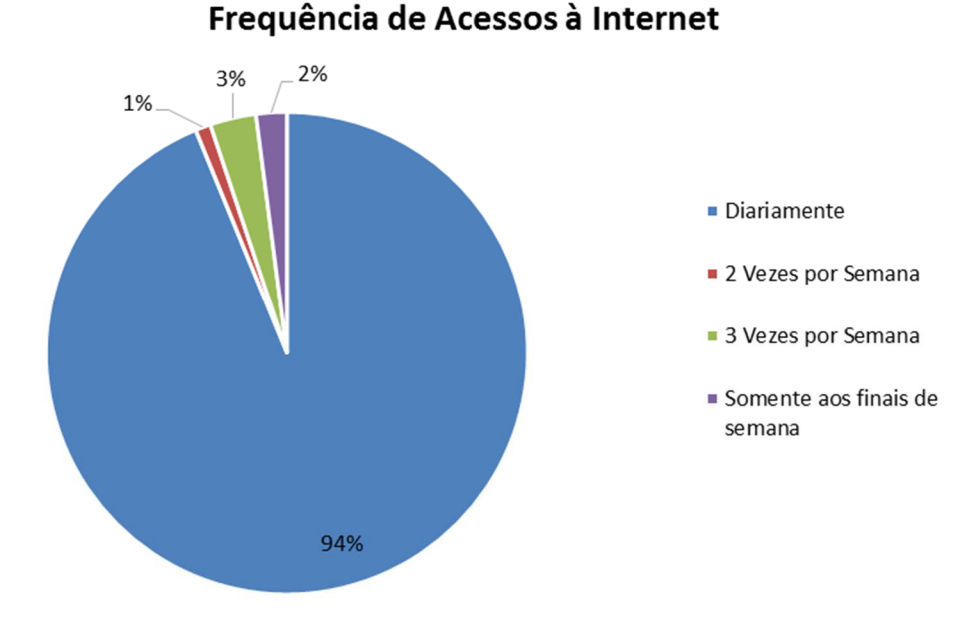

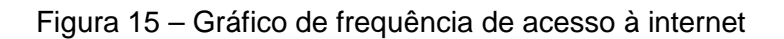

Fonte: Autoria própria, 2017

As duas perguntas seguintes buscavam conhecer melhor o habito do entrevistado, em relação à forma como a mesmo pesquisa por ofertas e em quais portais, realiza tal ato.

Para o primeiro questionamento, mais de 75% dos entrevistados informaram que realizam a busca por promoções na internet.

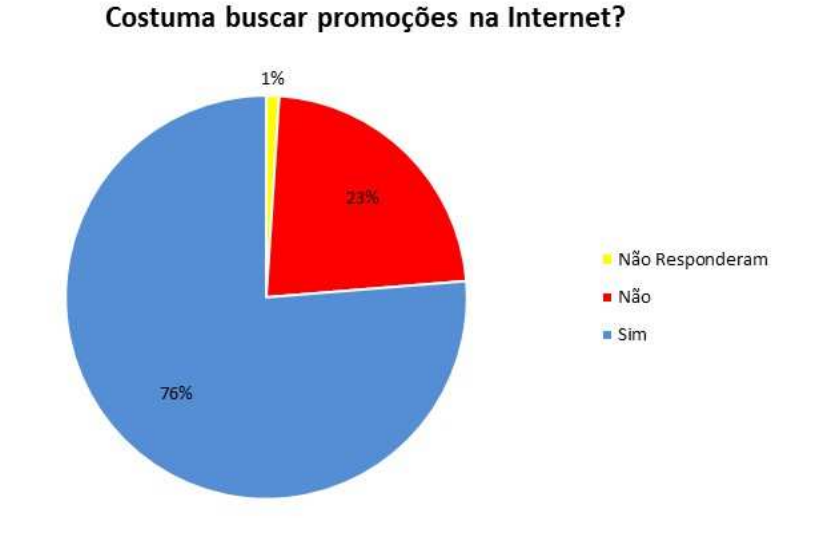

Figura 16 – Gráfico sobre busca de promoções na internet·

Fonte: Fonte: Autoria própria, 2017

Complementando a pergunta supracitada, o entrevistado foi questionado sobre quais são os portais de internet que ele acessa para encontrar as promoções. Abaixo, segue o compilado das respostas:

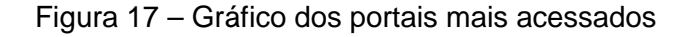

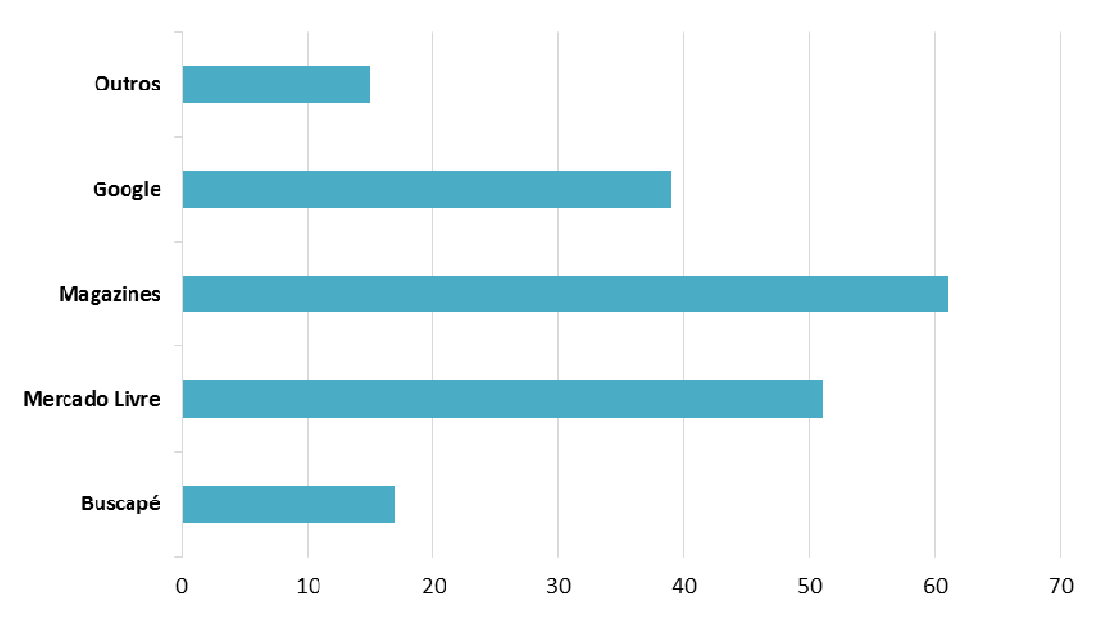

Portais mais utilizados na busca por promoções

Fonte: Autoria própria, 2017

Percebe-se que os grandes magazines (Casas Bahia, Pernambucanas, Ponto Frio, Submarino e outros) ainda predominam no gosto e na confiança do consumidor, muito provavelmente, pelo serem mais conhecidas pelo grande público e por terem um histórico que transmite confiança ao comprador.

Outros portais citados na pesquisa foram: Hardmob, Aliexpress, Azeitona Preta,Kanui, BRShop e a rede social Facebook.

As duas últimas questões visavam explorar e analisar a percepção dos potenciais consumidores em relação ao projeto em desenvolvimento.

A adesão em relação à utilização do site para a busca de ofertas das lojas locais foi bem alta, atingido 84% de aceitação dos entrevistados, comprovando que os mesmos estão abertos à utilização dessa nova ferramenta.

Figura 18 – Gráfico de adesão ao serviço ofertado pelo projeto

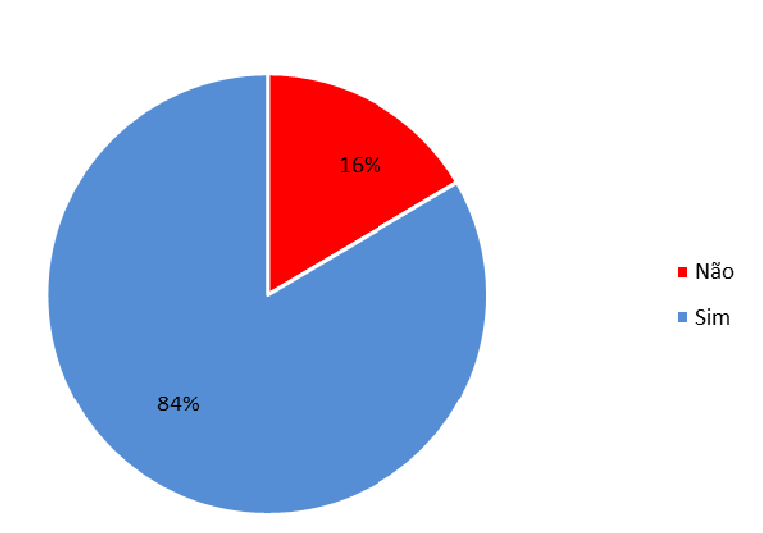

# Acessaria um site para buscar promoções das lojas de sua cidade, disponíveis apenas por 01 dia?

Fonte: Autoria própria, 2017

A última questão buscou identificar a frequência de acesso dos usuários ao site de pesquisa.

Frequencia de acesso ao site

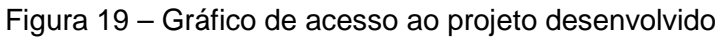

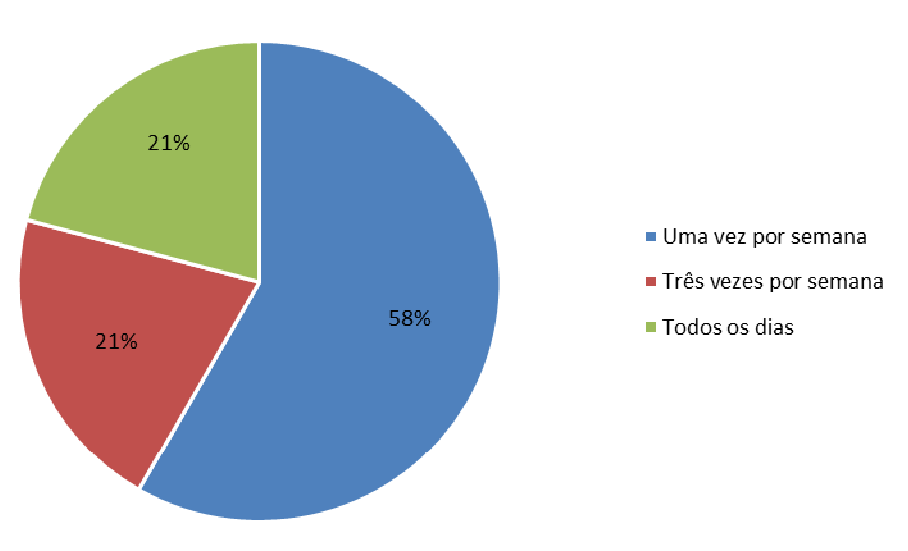

Fonte: Autoria própria, 2017

Nesse ponto, os resultados obtidos não foram tão satisfatórios, pois, visto que o site faz a divulgação de uma oferta em apenas um dia (sendo trocada no dia seguinte) esperava-se uma adesão maior à opção "Acessar todos os dias".

Porém, uma consideração deve ser feita. Este modelo de negócio é geralmente fomentado por marketing boca a boca, o famoso buchicho, principalmente em cidades de menor porte. Tal fator desdobra-se através da disseminação de alguma novidade, o que nos leva a crer que após a implementação do projeto, a frequência de acessos aumentará naturalmente, fazendo assim com que a baixa adesão inicial seja um risco controlado e reversível.